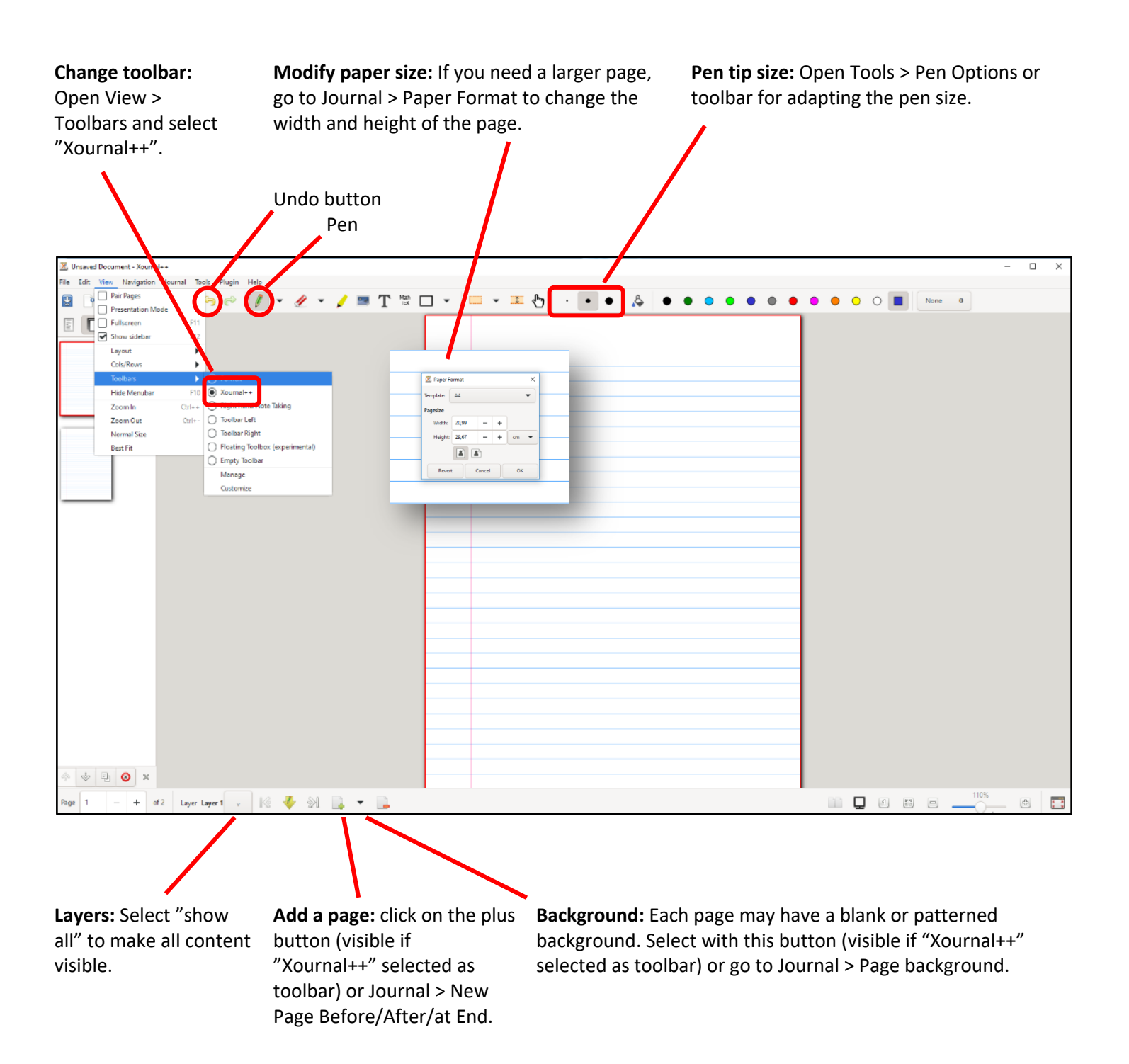

Two files aligned: If needed, you can open Xournal++ twice, for drafting your answer first in one window before copying it to the file to be submitted.

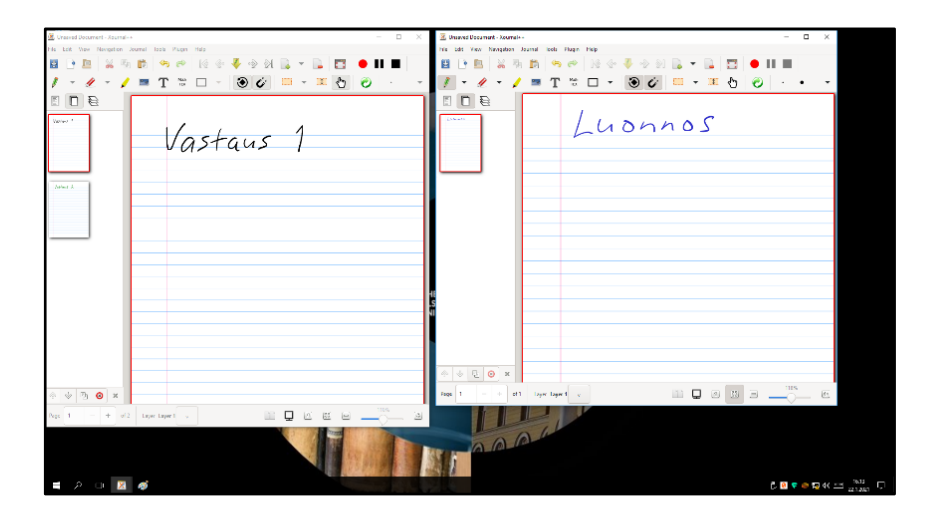

**Saving a file:** It is a good idea to save your work several times during the exam. At first, select Export as PDF from the File menu, select Documents as the folder, type in a name for the file, and click on Save.

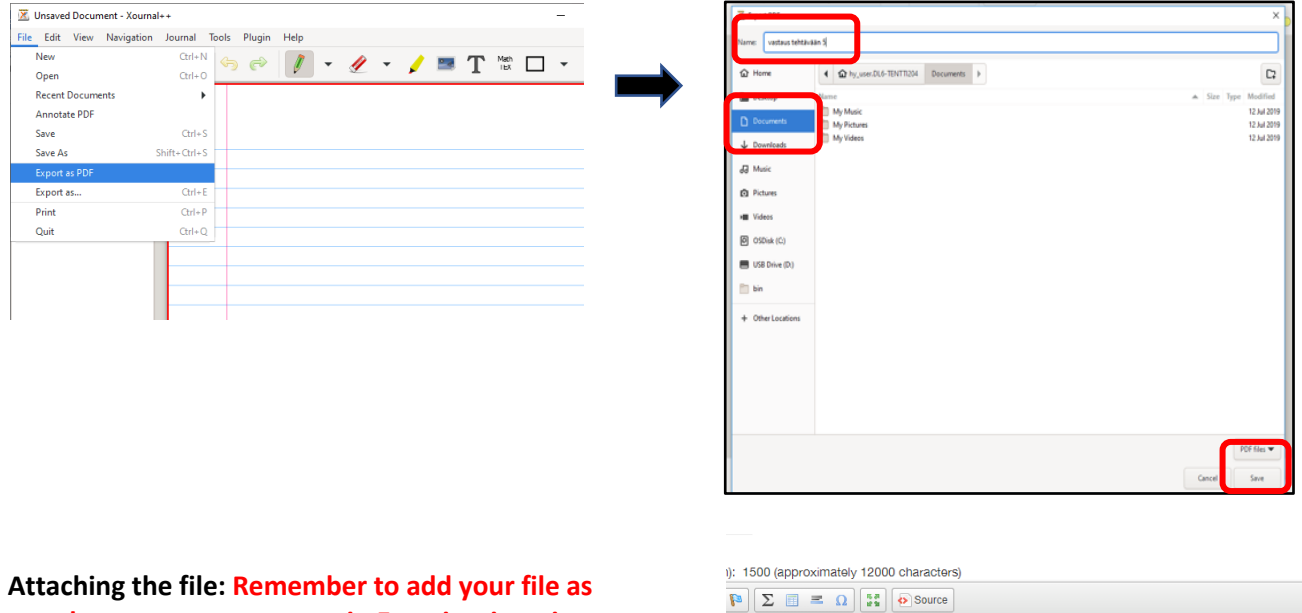

**attachment to your answer in Examinarium, in PDF format and within the exam time**.

You will find the file in the folder where you exported it (Documents).

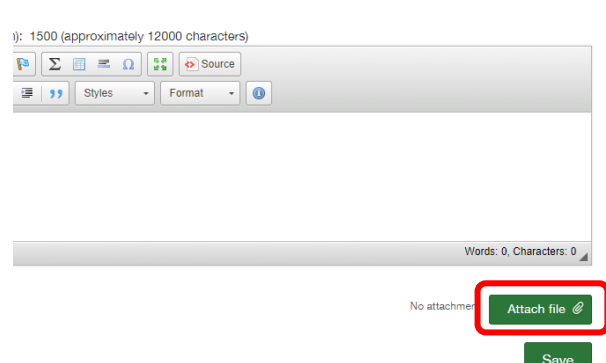